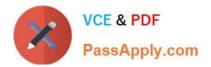

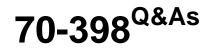

Planning for and Managing Devices in the Enterprise

# Pass Microsoft 70-398 Exam with 100% Guarantee

Free Download Real Questions & Answers **PDF** and **VCE** file from:

https://www.passapply.com/70-398.html

100% Passing Guarantee 100% Money Back Assurance

Following Questions and Answers are all new published by Microsoft Official Exam Center

Instant Download After Purchase

100% Money Back Guarantee

- 😳 365 Days Free Update
- 800,000+ Satisfied Customers

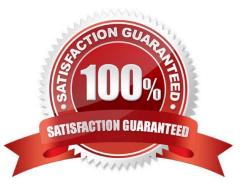

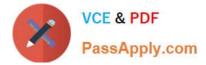

# **QUESTION 1**

You have a computer named Computer1 that runs Windows 10 Enterprise. Computer1 is configured to receive Windows updates from the Internet.

If a user is logged on to Computer1, you need to prevent Computer1 from automatically restarting without the logged on user\\'s consent after the installation of the Windows updates.

What should you do?

- A. Enable the Defer upgrades setting.
- B. Edit the Automatic App Update scheduled task.
- C. Configure the Choose how updates are delivered setting.
- D. Configure the Choose how updates are installed setting.

Correct Answer: D

In the Choose how updates are installed setting, you can use the drop-down menu to choose an option:

The Schedule a restart option will allow the user to choose when the computer is restarted. Of the answers given, this is the only way to prevent Computer1 from automatically restarting without the logged on user\\'s consent after the installation of the Windows updates.

## **QUESTION 2**

## HOTSPOT

You have a computer that runs Windows 10 Enterprise that has a local group policy as shown in the following graphic.

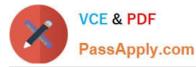

| J Local Group Policy Editor                                                                                                | - 0           | ×  | < |
|----------------------------------------------------------------------------------------------------|---------------|----|---|
| <u>File Action View H</u> elp                                                                                              |               |    |   |
| 🗢 🔿   🚈   🗟   📓 🖬   🍸                                                                                                    |               |    |   |
| Setting                                                                                                    | State         |    | _ |
| E Allow Automatic Updates immediate installation                                                                           | Not configure | ed |   |
| E Allow non-administrators to receive update notifications                                                                 | Not configure | ed |   |
| E Allow signed updates from an intranet Microsoft update service location                                                  | Not configure | ed |   |
| Allow signed updates from an intranet Microsoft update service location Always automatically restart at the scheduled time | Enabled       |    |   |
| E Automatic Updates detection frequency                                                                                    | Enabled       |    |   |
| E Configure Automatic Updates                                                                                              | Enabled       |    |   |
| E Defer Upgrade                                                                                                    | Not configure | ed |   |
| E Delay Restart for scheduled installations                                                                                | Not configure | ed |   |
| E Do not adjust default option to 'Install Updates and Shut Down' in Shut Down Windows dialog box                          | Not configure | ed |   |
| Do not connect to any Windows Update Internet locations                                                                    | Enabled       |    |   |
| E Do not display 'Install Updates and Shut Down' option in Shut Down Windows dialog box                                    | Not configure | ed |   |
| Enable client-side targeting                                                                                               | Enabled       |    |   |
| Enabling Windows Update Power Management to automatically wake up the system to install scheduled updates                  | Not configure | ed |   |
| No auto-restart with logged on users for scheduled automatic updates installations                                         | Enabled       |    |   |
| E Re-prompt for restart with scheduled installations                                                                       | Not configure | ed |   |
| E Reschedule Automatic Updates scheduled installations                                                                     | Not configure | ed |   |
| E Specify intranet Microsoft update service location                                                                       | Enabled       |    |   |
| Turn on recommended updates via Automatic Updates                                                                          | Not configure | ed |   |
| Turn on Software Notifications                                                                                             | Enabled       |    |   |
| <                                                                                                    |               |    | > |
| Extended Standard                                                                                                    |               |    |   |
| 19 setting(s)                                                                                                    |               |    |   |

Use the drop-down menus to select the answer choice that completes each statement based on the information presented in the graphic. NOTE: Each correct selection is worth one point.

....

Hot Area:

#### **Answer Area**

Windows updates will be downloaded from

[answer choice].

update requires a restart, the computer will

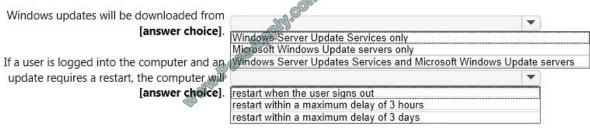

Correct Answer:

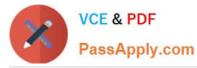

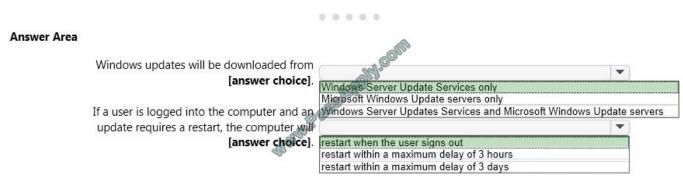

Windows Updates will be downloaded from Windows Server Update Services only. This is determined by the "Specify Intranet Microsoft Update Service Location" setting and the "Do not connect to any Windows Update Internet locations" setting both being `Enabled\\'. In the "Specify Intranet Microsoft Update Service Location" setting, you can specify the name of the Windows Server Updates Services server.

If a user is logged into the computer and an update requires a restart, the computer will restart when the user signs out. This is determined by the "No auto-restart with logged on users for schedule automatic updates" setting being enabled.

This group policy setting creates a registry key named NoAutoRebootWithLoggedOnUsers and sets the value of the key to 1 (enabled).

With this setting enabled, you should be aware that the computer should be restarted at the earliest opportunity in order to complete the installation of the Windows Updates.

# **QUESTION 3**

A company plans to deploy Outlook as a managed app to all users. You deploy Microsoft Intune.

You must deploy an internally developed iOS line of business (LOB) app to all users in the sales department. These users must only be able to share data between Outlook and the internally developed LOB app.

You need to configure the environment for sales department users.

What should you do?

A. Configure a security policy that forces encryption.

B. Use the Intune App Wrapping Tool to repackage the internally developed LOB application.

C. Upload the internally developed LOB app to the Apple App Store. Deploy the app to all users in the sales department.

D. Use the Intune App Wrapping Tool to repackage the Outlook application. Set the value for the App ID to match to Application ID of the internally developed LOB application.

Correct Answer: B

References: https://docs.microsoft.com/en-us/intune/app-wrapper-prepare-ios

## **QUESTION 4**

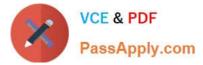

You need to create the policy for the Tokyo branch office. What should you use?

- A. Azure Active Directory Device Registration Service
- B. System Center 2012 R2 Configuration Manager SP1
- C. Intune
- D. Azure Active Directory
- E. Azure Active Directory Domain Services
- Correct Answer: C

#### References:

https://docs.microsoft.com/en-us/intune/deploy-use/introduction-to-device-compliance- policies-in-microsoft-intune

#### **QUESTION 5**

You have a Windows 10 Enterprise computer named Computer1. Computer1 has File History enabled.

You create a folder named Folder1 in the root of the C: drive.

You need to ensure that Folder1 is protected by File History. What are two possible ways to achieve the goal? Each correct answer presents a complete solution.

- A. From File Explorer, include Folder1 in an existing library.
- B. Modify the Advanced settings from the FileHistory Control Panel item.
- C. From the Settings app, modify the Backup options.
- D. From File Explorer, modify the system attribute of Folder1.

Correct Answer: AC

By default, File History backs up all libraries. We can therefore ensure that Folder1 is protected by File History by adding the folder to a library. The second method of ensuring that Folder1 is protected by File History is to add the folder location to File History. You do this by modifying the Backup options, not the File History Control Panel item as you might expect. In the Settings app, select Update and Security then Backup. Under the Back up using File History heading, select the Add a drive option.

70-398 Practice Test

70-398 Exam Questions

70-398 Braindumps

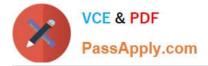

To Read the Whole Q&As, please purchase the Complete Version from Our website.

# Try our product !

100% Guaranteed Success
100% Money Back Guarantee
365 Days Free Update
Instant Download After Purchase
24x7 Customer Support
Average 99.9% Success Rate
More than 800,000 Satisfied Customers Worldwide
Multi-Platform capabilities - Windows, Mac, Android, iPhone, iPod, iPad, Kindle

We provide exam PDF and VCE of Cisco, Microsoft, IBM, CompTIA, Oracle and other IT Certifications. You can view Vendor list of All Certification Exams offered:

# https://www.passapply.com/allproducts

# **Need Help**

Please provide as much detail as possible so we can best assist you. To update a previously submitted ticket:

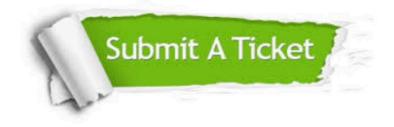

#### **One Year Free Update**

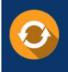

Free update is available within One Year after your purchase. After One Year, you will get 50% discounts for updating. And we are proud to boast a 24/7 efficient Customer Support system via Email.

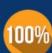

Money Back Guarantee To ensure that you are spending on quality products, we provide 100% money back guarantee for <u>30 days</u>

from the date of purchase

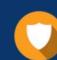

#### Security & Privacy

We respect customer privacy. We use McAfee's security service to provide you with utmost security for your personal information & peace of mind.

Any charges made through this site will appear as Global Simulators Limited. All trademarks are the property of their respective owners. Copyright © passapply, All Rights Reserved.